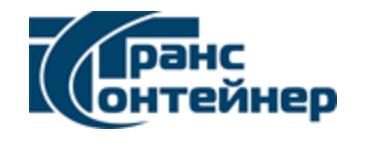

# Начать сотрудничество с ПАО «ТрансКонтейнер» просто!

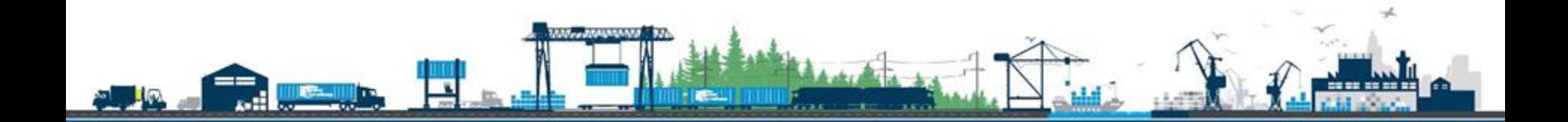

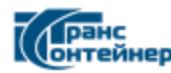

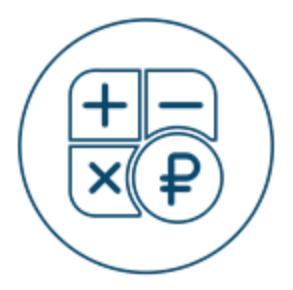

#### Наши тарифы

Все тарифы доступны в онлайн-[сервисе iSales](https://isales2.trcont.com/)

[Тарифы на локальные услуги](https://trcont.com/our-services/forms-and-additional-information/branches-docs-info) на терминалах.

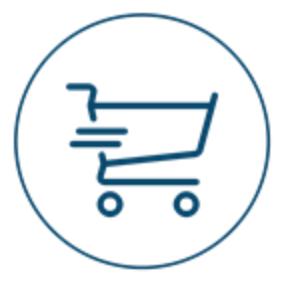

#### Оформить заказ

Оформить заказ можно в Личном кабинете после регистрации в онлайн-[сервисе iSales](https://isales2.trcont.com/)

[Видеоинструкции по оформлению](https://trcont.com/our-services/order-online)  заказа в iSales

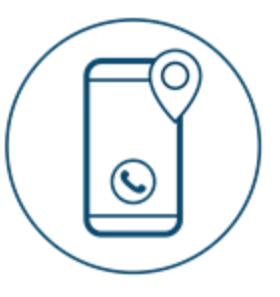

#### Контакты

[Посмотреть адреса офисов продаж](https://trcont.com/the-company/geography)  на карте

E-mail: [trcont@trcont.com](mailto:trcont@trcont.com)

Онлайн-консультант доступен в онлайн-[сервисе iSales](https://isales2.trcont.com/)

[Рассчитать и заказать перевозку](https://isales2.trcont.com)

По всем интересующим Вас вопросам Вы можете обратиться в наш круглосуточный контактный центр по номеру **8-800-100-22-20** (*бесплатный звонок по России*)

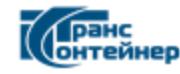

## Выберите свой профиль:

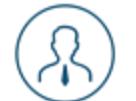

[Юридическое лицо](#page-3-0)

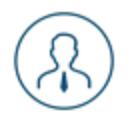

[Индивидуальный предприниматель](#page-3-0)

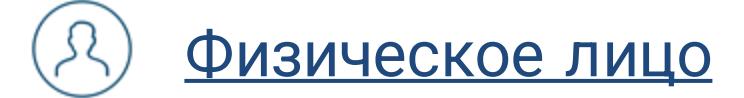

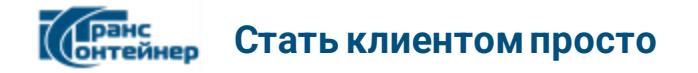

#### Рекомендации для юридических лиц и индивидуальных предпринимателей

Стать клиентом и заключить договор на оказание транспортно-логистических услуг может любое юридическое лицо или индивидуальный предприниматель.

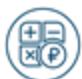

**Шаг 1.** Произведите расчет стоимости перевозки по интересующему Вас маршруту при помощи нашего онлайн -сервиса [iSales\\*](https://isales2.trcont.com). В случае отсутствия необходимого маршрута, Вы можете оставить заявку по телефону **8-800-100-22-20**.

**Шаг 2.** Оформите заказ удобным для Вас способом:

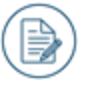

● Вам доступна самостоятельная регистрация в версии [iSales Lite](https://isales2.trcont.com) и оформление заказов без визита в офис. В версии Lite [договор транспортной экспедиции](https://trcont.com/ru/our-services/lite) заключается в электронной форме на каждую новую перевозку.

● Вы можете заключить [договор транспортной экспедиции](https://trcont.com/our-services/online/pro) в ближайшем офисе и получить доступ к [iSales Pro](https://isales2.trcont.com), что открывает для Вас максимальные возможности при работе в iSales с множеством полезных опций.

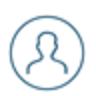

**Шаг 3.** После авторизации в Личном кабинете iSales Вы сможете оформлять заказы, производить оплату, отслеживать статус исполнения заказов, а также получать закрывающие документы. При возникновении дополнительных вопросов Вы всегда сможете связаться с Вашим персональным менеджером, получить консультацию в чате или в круглосуточном контактном центре по телефону **8-800-100-22-20.**

<span id="page-3-0"></span>\* **[iSales](https://isales2.trcont.com)** — это онлайн-сервис, с помощью которого Вы можете заказать у ПАО «ТрансКонтейнер» услугу контейнерной перевозки в несколько кликов практически по всей [территории Евразийского континента.](https://trcont.com/the-company/geography) Тысячи организаций пользуются iSales ежедневно!

#### **Документы** для заключения договора с **юридическим лицом**:

- Копия Устава;
- Копия Свидетельства о государственной регистрации юридического лица;
- Копия Свидетельства о постановке на учет в налоговом органе;
- Копии документов, подтверждающие полномочия лица на подписание договора;
- Протокол (Решение) о назначении руководителя;
- Копия доверенности, если договор со стороны организации подписан не единоличным исполнительным органом;
- Копия Выписки из ЕГРЮЛ;
- Копия Информационного письма об учете в Статрегистре Росстата.

#### **Документы** для заключения договора с **индивидуальным предпринимателем**:

- Копия документа, удостоверяющего личность;
- Копия Свидетельства о постановке на учет в налоговом органе;
- Копия листа записи в Единый государственный реестр индивидуальных предпринимателей;
- Копия Информационного письма об учете в Статрегистре Росстата.

#### **Документы** для заключения договора с **иностранной организацией (нерезидентом)**:

- Копии Учредительных документов;
- Документ, подтверждающий правовой статус юридического лица по законодательству страны, на территории которой создано это юридическое лицо, в частности, документы, подтверждающие его государственную регистрацию;
- Документ, подтверждающий полномочия лица на подписание договора;
- Документы, подтверждающие полномочия единоличного исполнительного органа юридического лица;
- Оригинал доверенности (или копия, заверенная нотариусом или руководителем организации), если договор со стороны контрагента подписан не единоличным исполнительным органом;
- Одобрение органов управления, если оно является обязательным.

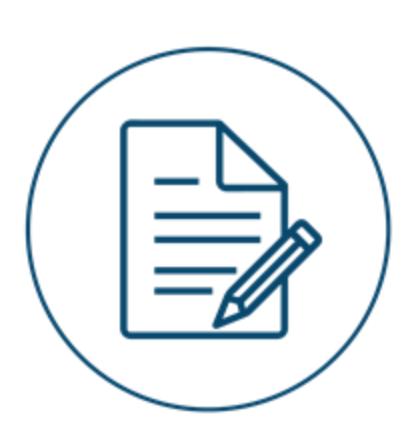

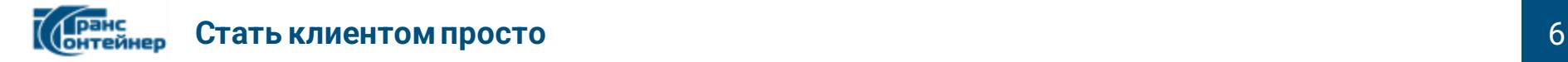

#### Рекомендации для физических лиц

Оказываем полный комплекс услуг физическим лицам по доставке личных вещей и автомобилей

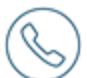

**Шаг 1**. Получите консультацию о стоимости доставки груза по телефону **8-800-100-22-20**. Тарифы на перевозку автомобилей доступны в <u>онлайн-[сервисе iSales](https://isales2.trcont.com/)</u>».

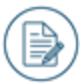

**Шаг 2.** Подпишите договор и оформите заказ в ближайшем офисе. При личном визите в офис возьмите с собой общегражданский паспорт и ПТС (в случае, если планируется отправка автомобиля). Оформление перевозки автомобилей доступно без визита в офис через онлайн-[сервис iSales](https://isales2.trcont.com/).

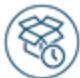

**Шаг 3.** В согласованное время сдайте груз к перевозке и ожидайте доставку. При предъявлении груза необходим общегражданский паспорт, опись личных вещей, паспорт транспортного средства (если планируется перевозка автомобиля).

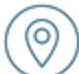

**Шаг 4.** [Отслеживайте доставку](https://isales2.trcont.com/) Вашего груза самостоятельно. При возникновении вопросов о ходе исполнения заказа Вы круглосуточно можете получить консультацию в контактном центре по телефону **8-800-100-22-20**.

<span id="page-5-0"></span>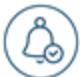

**Шаг 5**. Дождитесь официального информирования от компании о доставке Вашего груза по телефону или смс и получите груз. При получении груза потребуется предъявить паспорт.

> **Наши контакты: 8-800-100-22-20** (бесплатный звонок по России), [trcont@trcont.com](mailto:trcont@trcont.com) [Посмотреть адреса офисов продаж на карте](https://trcont.com/the-company/geography)

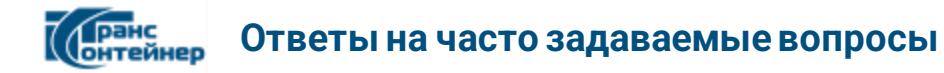

#### Как можно уточнить местонахождение контейнера (дислокацию)?

Информацию возможно получить двумя способами.

- 1. Для отслеживания местонахождения контейнера необходимо перейти в раздел [«Мои заказы»](https://isales2.trcont.com/) и, найдя номер заказа, кликнуть на символ геолокации
- 2. Для отслеживания местонахождения контейнера необходимо перейти на вкладку [«Отслеживание»](https://isales2.trcont.com/), расположенную в верхней части страницы, и ввести номер контейнера/платформы или номер заказа.

Информация также может быть предоставлена при обращении на горячую линию **8-800-100-22-20**.

#### Как получить контейнер?

Дождитесь официального информирования (по телефону, телеграммой или смс оповещением) о прибытии и готовности контейнера к выдаче.

Для получения контейнера грузополучателю физическому лицу потребуется паспорт, для получения контейнера грузополучателю юридического лица потребуется паспорт и доверенность.

#### Как получить закрывающие документы?

После окончания расчетного периода закрывающие документы (акт выполненных работ, счет-фактура) направляются в адрес клиента почтой. Если Вы не получили закрывающие документы, свяжитесь с персональным менеджером, либо направьте запрос на адрес [trcont@trcont.com](mailto:trcont@trcont.com)

#### Как получить справку о стоимости перевозки?

Справка выдается на основании письменного запроса клиента. Запрос можно направить в любой пункт продаж через любой удобный ресурс (почтой, курьером, электронным письмом). Дополнительная информация по телефону **8-800-100-22-20**.

[Перейти к полному перечню вопросов и ответов](https://trcont.com/our-services/faq)

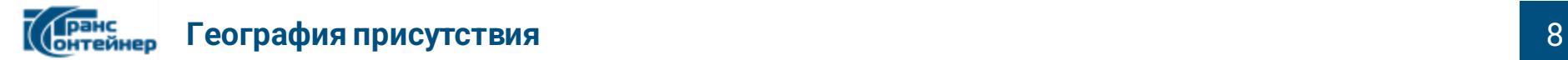

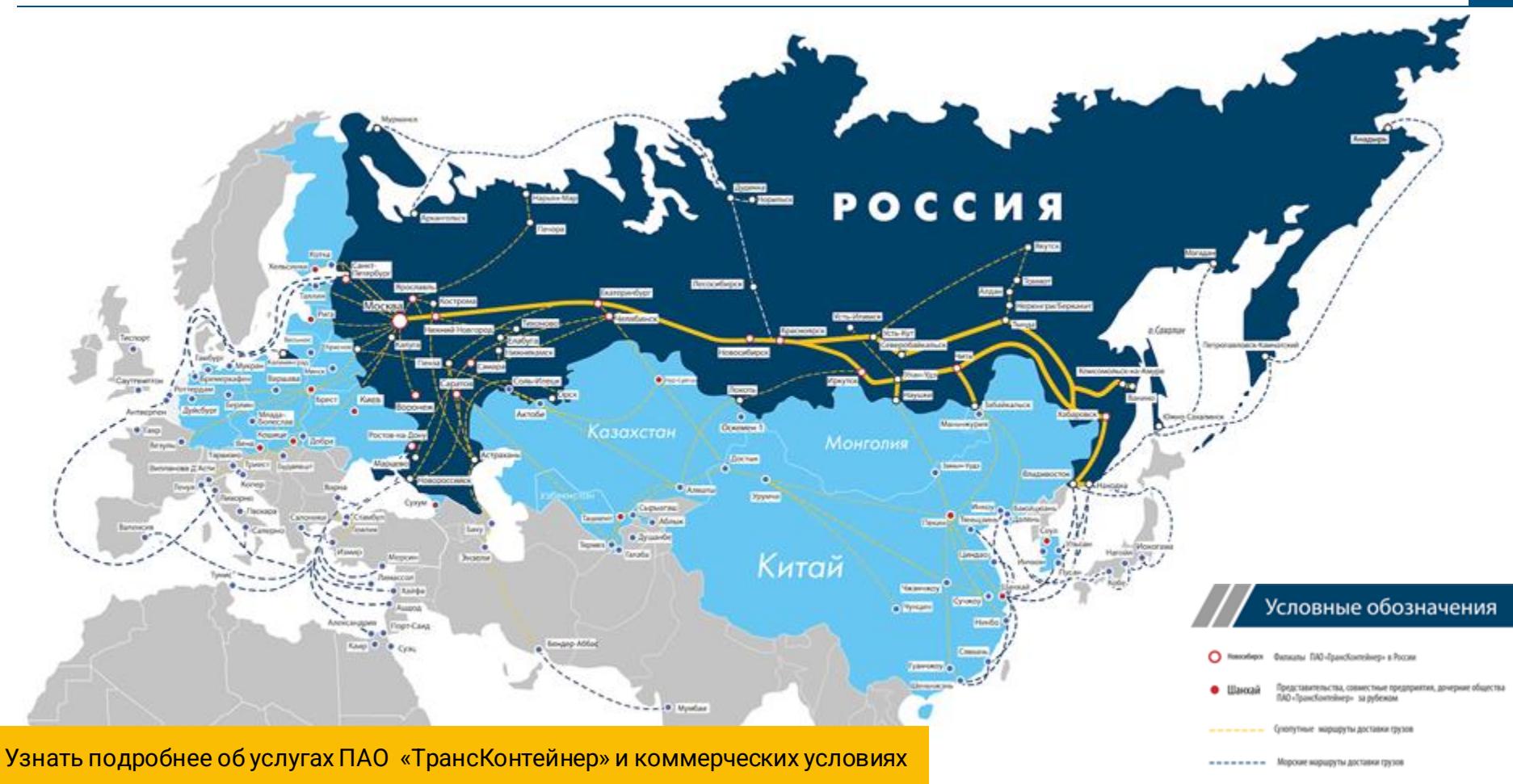

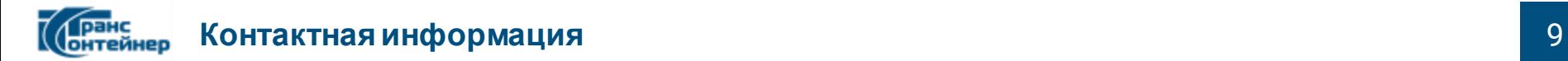

### Бесплатная горячая линия для клиентов: **8 800 100 22 20** (круглосуточно)

Электронная почта: [trcont@trcont.com](mailto:trcont@trcont.com)

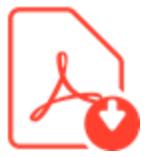